All trademarks are the property of their respective owner. Technical specifications are subject to change. Information contained herein is subject to change without prior notice. ShenZhen<br>PXN Electronics Technology Co., Ltd. shall not be made liable for any errors that may appear.<br>Please keep this information for lat Nintendo /Nintendo SWITCH /Amiibo is a registered trademark of Nintendo Co., Ltd. **"**  $\rightarrow$  \*\*\* " is a registered trademark of ShenZhen PXN Electronics Technology Co., Ltd.

- 08 -

#### **11 Attention**

- Avoid strong vibration, do not disassemble, modify or repair by yourself. • Prevent water or other liquids from entering the controller to avoid damage.
- Avoid storing in humid, high temperature, oily smoke and other places.
- Built-in battery, please do not throw the controller into fire to avoid explosion.
- Children should be under adult's supervision at all times when using this product. • If you have any problems or suggestions about the product, please contact
- the seller or the after-services.

#### **12 Product Specifications**

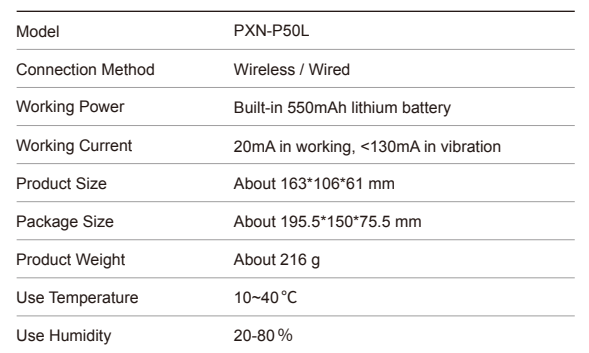

- 07 -

### **09 Sleeping Function**

When the controller has functional disorder, freezes or other abnormalities, **[** Power Switch **]** for 6 seconds and the controller will vibrate once to enter to restore factory settings. After restoring, please re-connect and pair it.

#### **10 Reset Function**

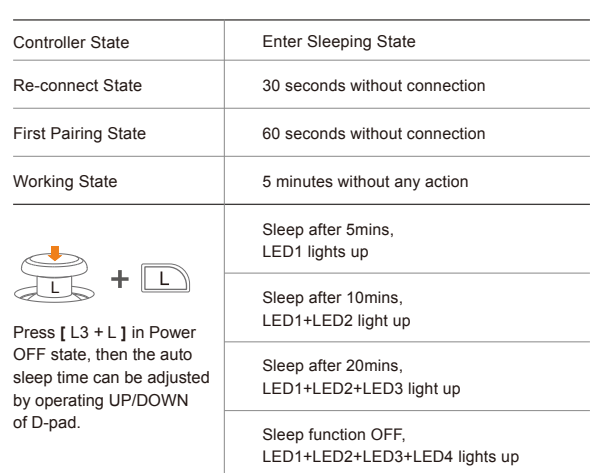

- eindringen, um Schäden zu verm • Lagern Sie den Controller nicht an feuchten, heißem, öligen oder rauchigen Orten.
- Der Controller hat einen eingebauten Akku. Werfen Sie ihn nicht ins Feuer, um
- eine Explosion zu vermeiden. • Kinder sollten jederzeit von Erwachsenen beaufsichtigt werden, wenn sie dieses

# **09 Schlaffunktion**

Wenn der Controller eine Funktionsstörung, Einfrieren oder andere Abnormalitäten aufweist, drücken Sie kurz die Taste [ Power Switch ], um in den Power-OFF-Modus zu gelangen. Drücken Sie dann lange die Taste [ Power Switch ] für 6 Sekunden und der Controller vibriert einmal, um die Werkseinstellungen wiederherzustellen. Nach der Wiederherstellung bitte erneu verbinden und koppeln.

### **10 Zurücksetzen Funktion**

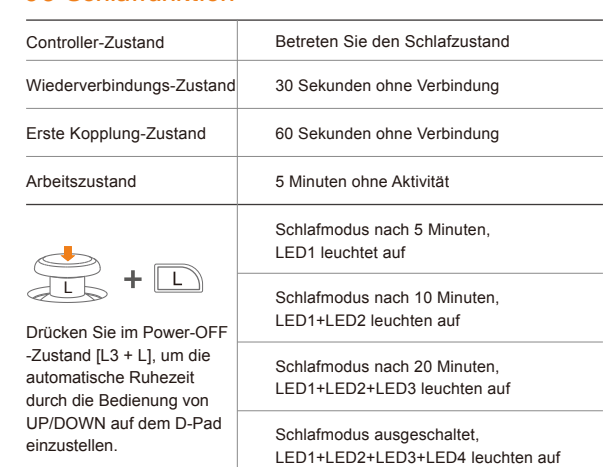

- 22 -

Die Aktionsknöpfe umfassen den linken Joystick (↑/↓/←/→), den rechten oystick (↑/↓/←/→), pad(↑/↓/←/→), A /B /X /Y /L / R/ ZL/ ZR/ L3/ R3/ + / -③ Drücken Sie erneut den Programmierknopf, wenn Sie fertig sind. Die weiße Anzeige erlischt und die orangefarbene Anzeige bleibt eingeschaltet. (Es können bis zu 32 Aktionsknöpfe in jeder Gruppe von Makroprogrammen programmiert werden. Wenn die Aktionsknöpfe mehr als 32 betragen, wird das Programm beendet und die orangefarbene Anzeige bleibt eingeschaltet.)

① Drücken Sie einen der Programmierknöpfe (M1/M2), dann drücken Sie den

Aktionsknopf, die weiße Anzeige leuchtet und es wird in den

Programmierungsmodus gewechselt. ② Drücken Sie erneut den Programmierknopf (M1/M2), um die Makrofunktion zu

löschen. Die weiße Anzeige erlischt und die orangefarbene Anzeige bleibt eingeschaltet, wenn der Vorgang abgeschlossen ist.

### **08 Ladefunktion**

Ladevorgang: Standard-USB-5V-Spannung. Der Controller kann über den USB-Anschluss eines Handy-Ladegeräts, Computers usw. aufgeladen werden. Eine vollständige Aufladung dauert etwa 2-3 Stunden.

**Makrofunktion löschen:**

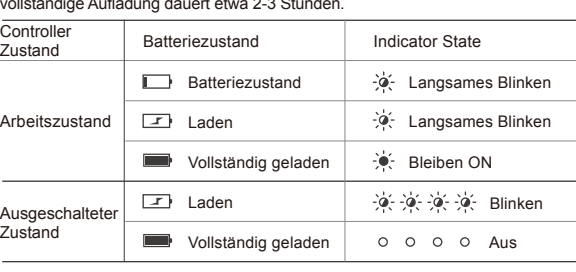

▪ لالكا **PC** wenn sie vollständig aufgeladen ist.) **•** Funktionstest Die Funktionsprüfung ist beim Einsatz des Controllers am Computer verfügbar. Die spezifischen Schritte werden unten angezeigt: Öffnen Sie die Systemsteuerung → Geräte und Drucker → Klicken Sie mit der rechten Maustaste auf das Controller-Symbol → Gamecontroller, Einstellungen und klicken Sie auf Eigenschaften Testen.

\* Geeignet für Spiele für Windows und Controller-kompatible Spiele auf der Steam-Plattform Schritt 1 Schalten Sie das BT Ihres Computers ein und gehen Sie zur Seite, "Gerät hinzufügen".

ritt 2 Während sich der Controller im Schlafmodus befindet, halten Sie die + Y-Taste 3 Sekunden lang gedrückt. Lassen Sie los, wenn das LED2- Licht blinkt, um mit dem Pairing zu beginnen. Schritt 3 Suchen Sie in den BT-Einstellungen Ihres Computers nach "xbox wireless controller", um eine Verbindung herzustellen und zu koppeln. Schritt 4 Sobald die Verbindung erfolgreich hergestellt wurde, bleibt die LED2-

Leuchte am Controller bleiben ON. Schritt 5 Gerätekennung: "xbox wireless controller".

ährend sich der Controller im Schlafmodus befindet, halten Sie die Tasten  $\bigoplus$  + Y 1 Sekunde lang gedrückt, um den Controller zu wecken, und der Controller wechselt dann in den Wiederverbindungs modus.

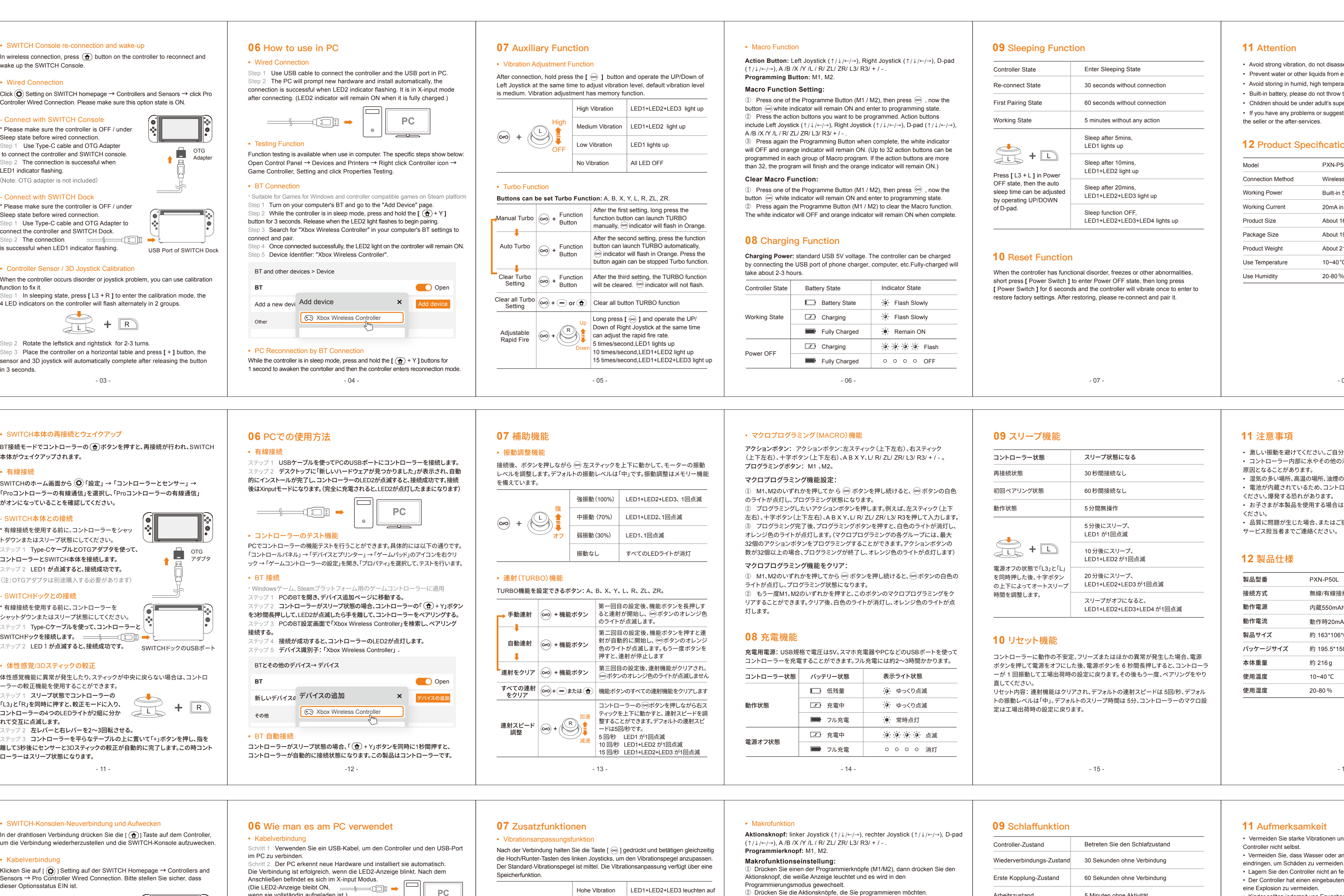

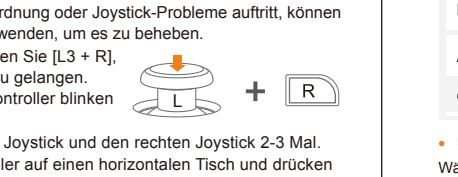

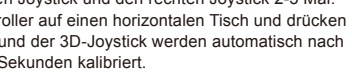

#### **11 Aufmerksamkeit**

• Vermeiden Sie starke Vibrationen und öffnen, ändern oder reparieren Sie den Controller nicht selbst.

• Vermeiden Sie, dass Wasser oder andere Flüssigkeiten in den Controller

Produkt verwenden. • Wenn Sie Probleme oder Anregungen zum Produkt haben, wenden Sie sich bitte an den Verkäufer oder den Kundendienst.

# **12 Produktspezifikationen**

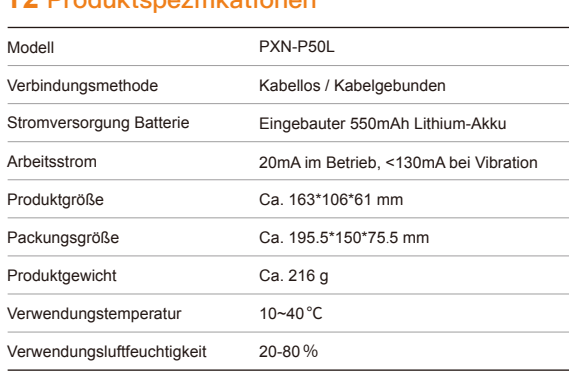

- 21 -

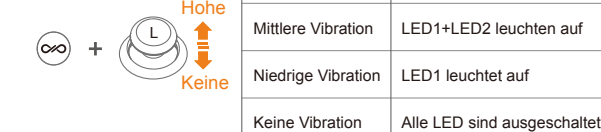

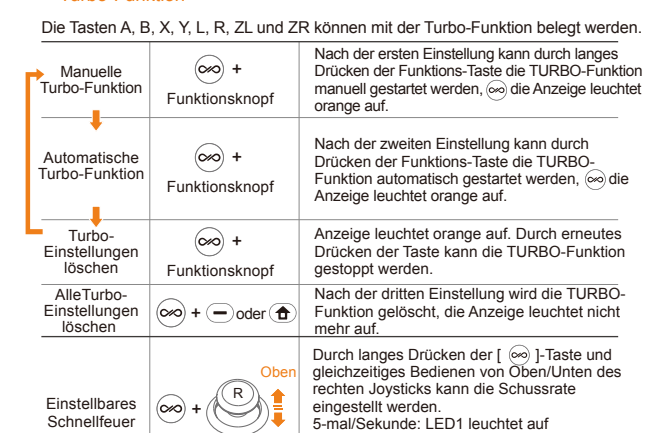

**•** Turbo-Funktion

Unten 10-mal/Sekunde: LED1+LED2 leuchten auf 15-mal/Sekunde: LED1+LED2+LED3 leuchten auf.

- 16 -

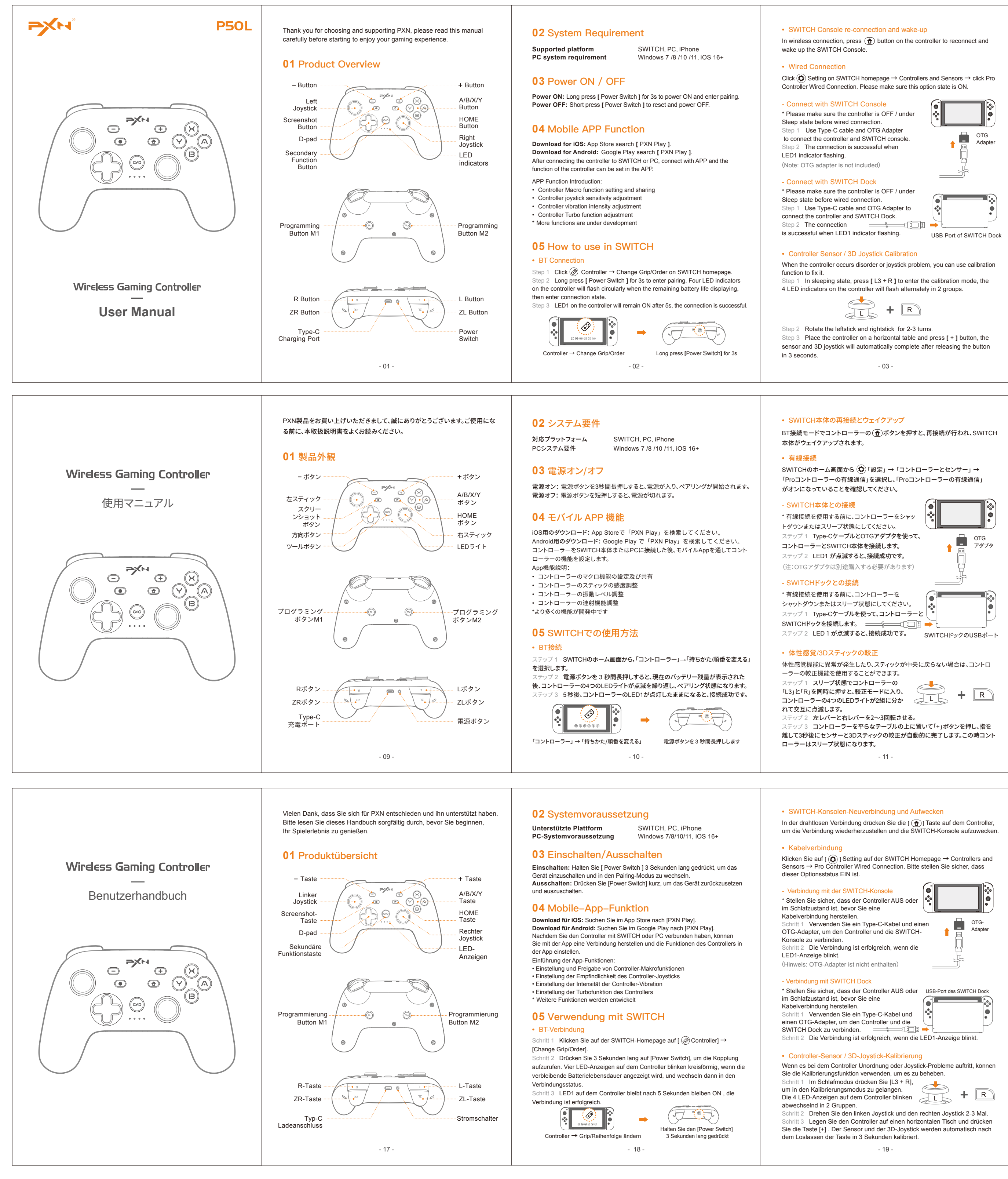

#### **11** 注意事項

- 激しい振動を避けてください。ご自分での分解・改造・修理はしないでください。 • コントローラー内部に水やその他の液体が入らないようにしてください。破損の 原因となることがあります。
- 湿気の多い場所、高温の場所、油煙のあたる場所などでの保管は避けてください。 • 電池が内蔵されているため、コントローラーを火の中に入れないようにご注意
- ください。爆発する恐れがあります。 • お子さまが本製品を使用する場合は、大人の監督の下で使用するようにして
- ください。
- 品質に問題が生じた場合、またはご提案がある場合、販売業者またはアフター サービス担当者までご連絡ください。

#### **12** 製品仕様

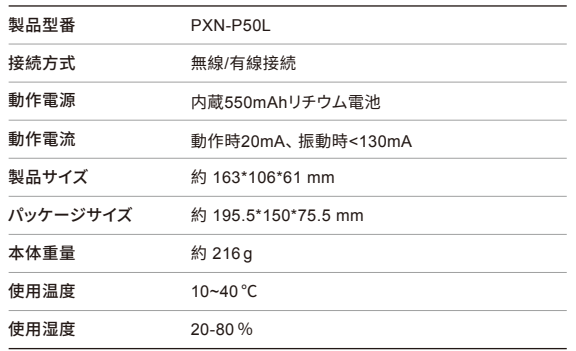

- 15 -

## **09** スリープ機能

コントローラーに動作の不安定、フリーズまたはほかの異常が発生した場合、電源 ボタンを押して電源をオフにした後、電源ボタンを 6 秒間長押しすると、コントローラ ーが 1 回振動して工場出荷時の設定に戻ります。その後もう一度、ペアリングをやり 直してください。

リセット内容:連射機能はクリアされ、デフォルトの連射スピードは 5回/秒、デフォル トの振動レベルは「中」、デフォルトのスリープ時間は 5分、コントローラーのマクロ設 定は工場出荷時の設定に戻ります。

#### **10** リセット機能

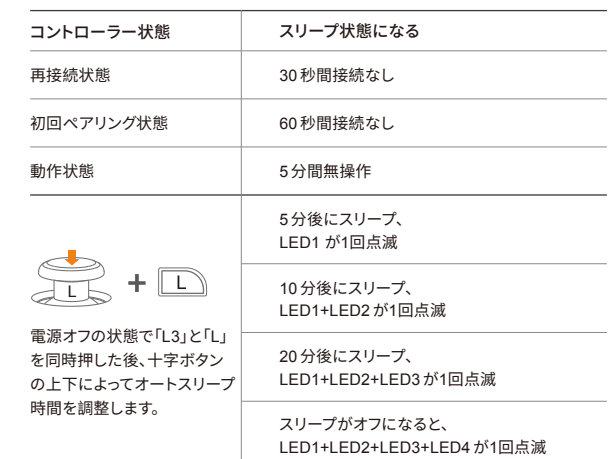

- 20 -

#### **•** BT-Verbindung

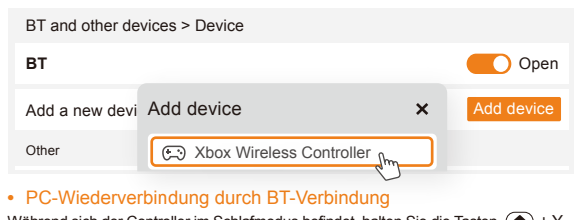